# **Virtual Check In Process**

**1.**

**Web Address:** <https://pensacolastate.instructure.com/>

**Select:** Courses

**Select:** "PSC Virtual Writing Tutoring"

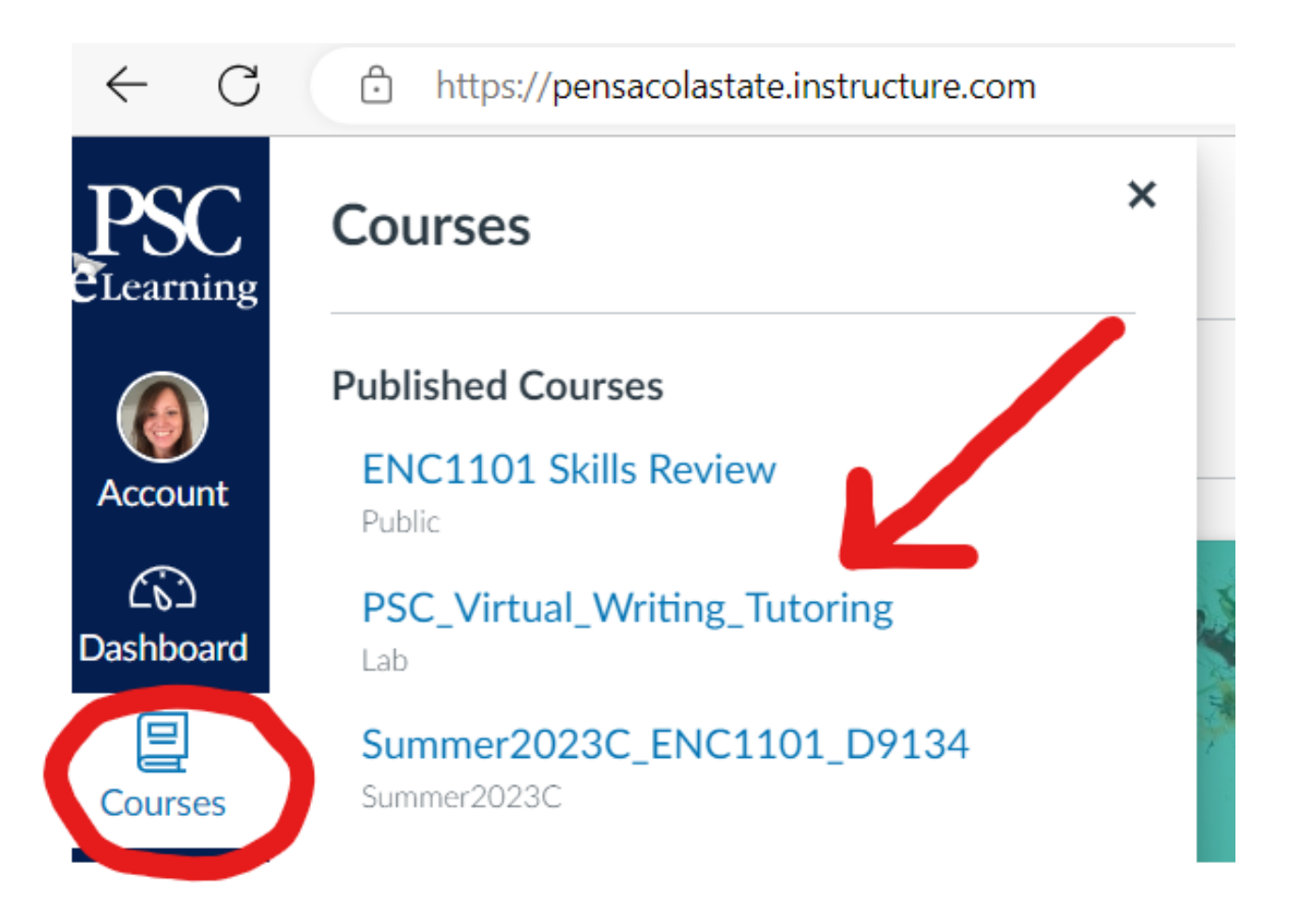

## **Select:** Check In/Out

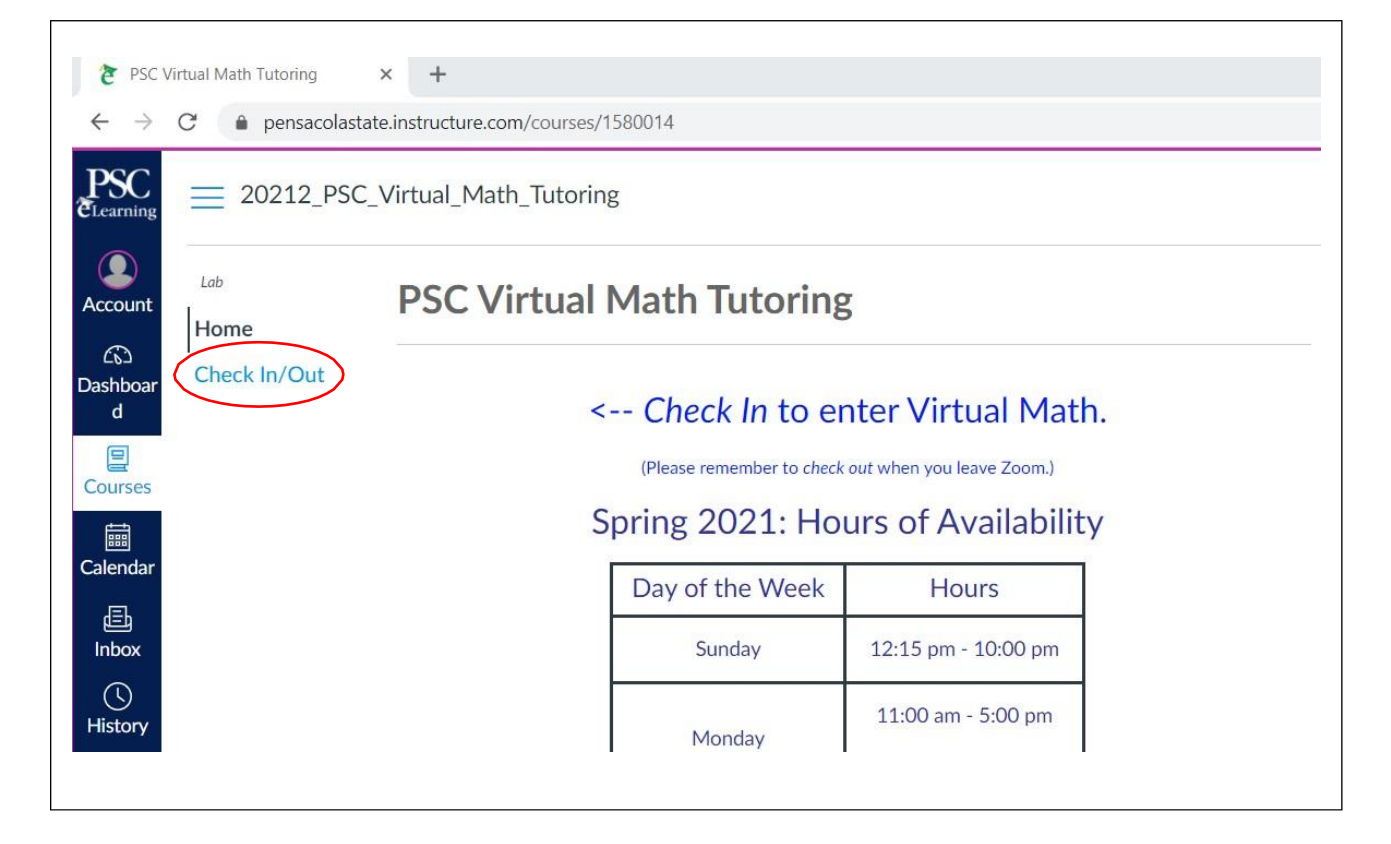

### **Select:** Check In

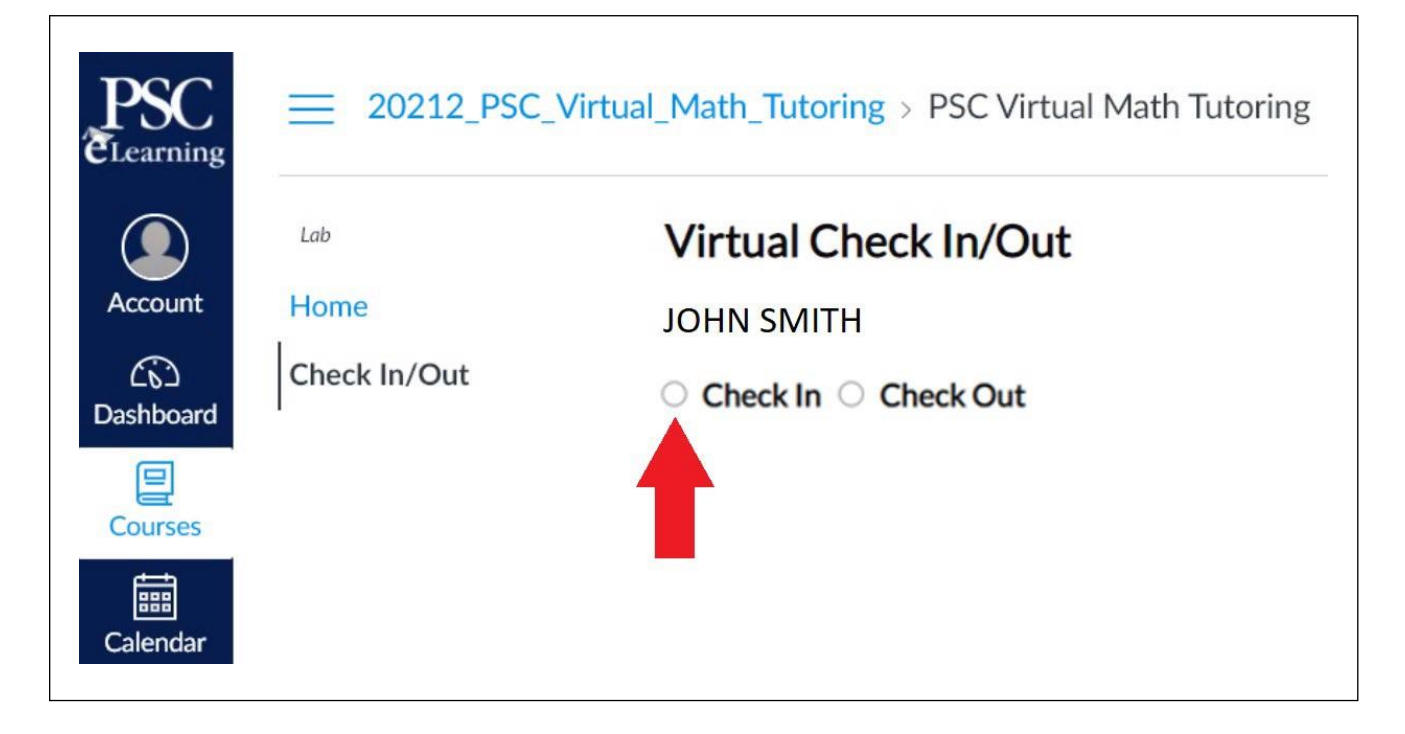

**3.**

**Select:** Choose the class you need help with.

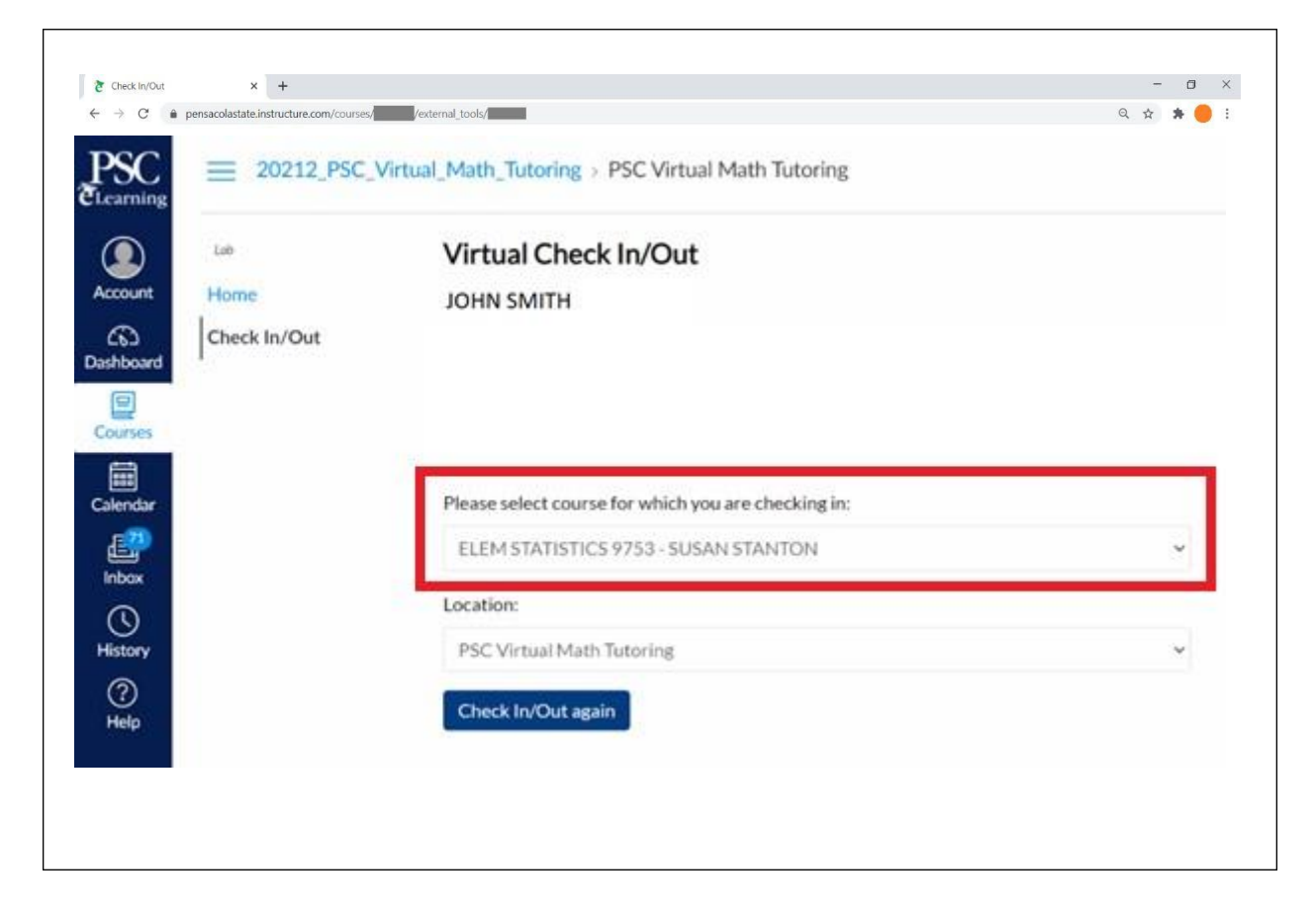

#### **Select:** Click to start Zoom

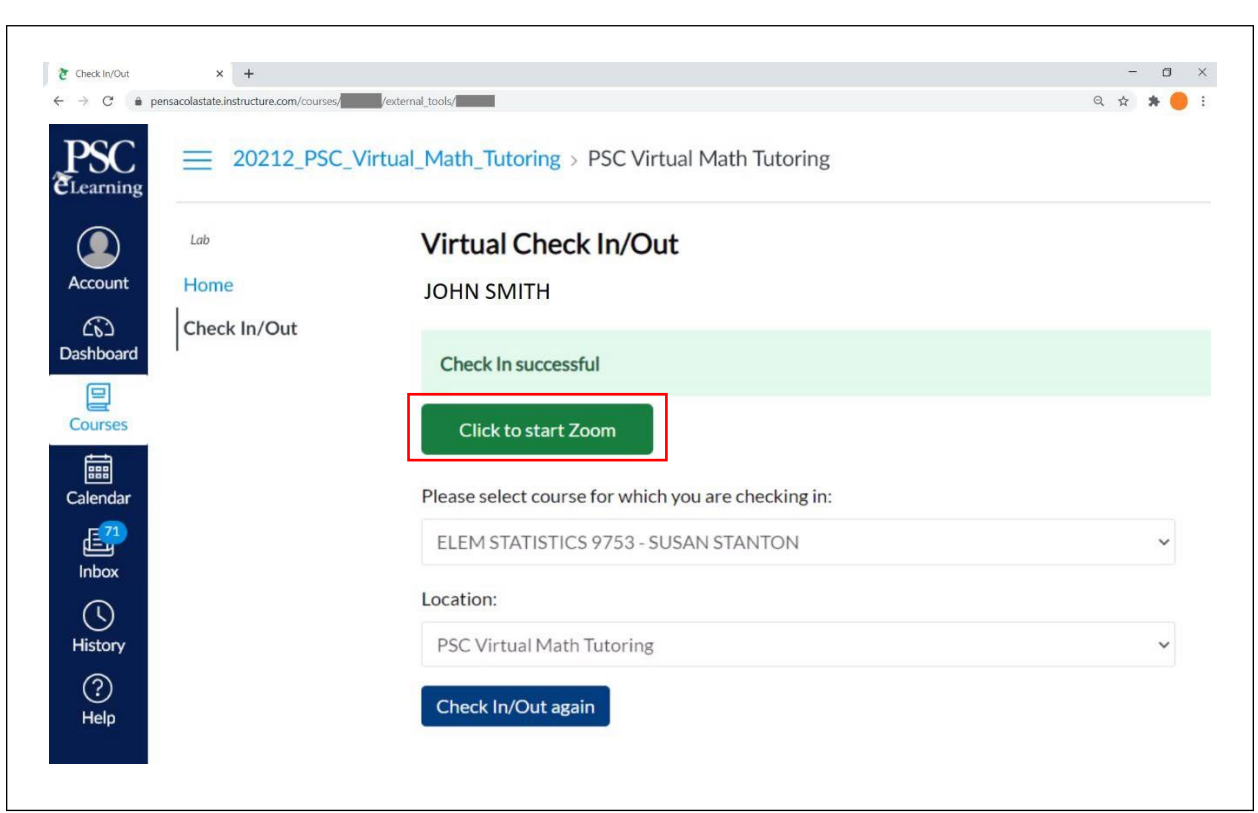

## **A new browser tab will open.**

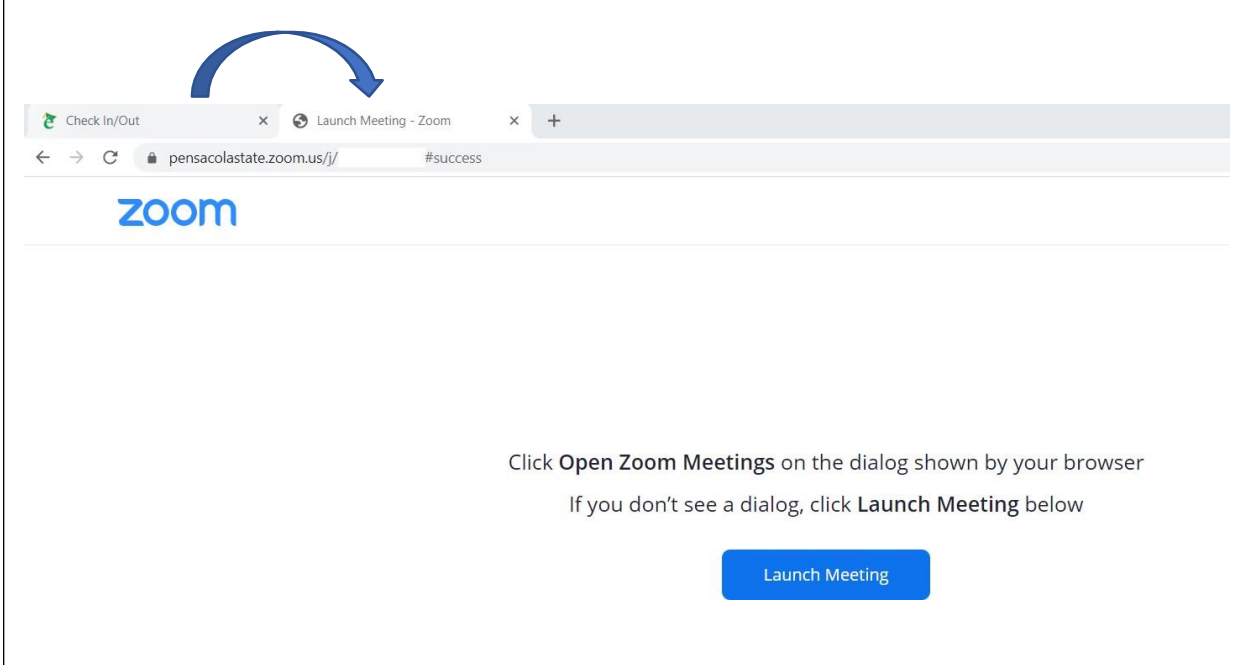

If Zoom does not open automatically, a pop-up box will appear.

## **Select:** Open Zoom Meetings

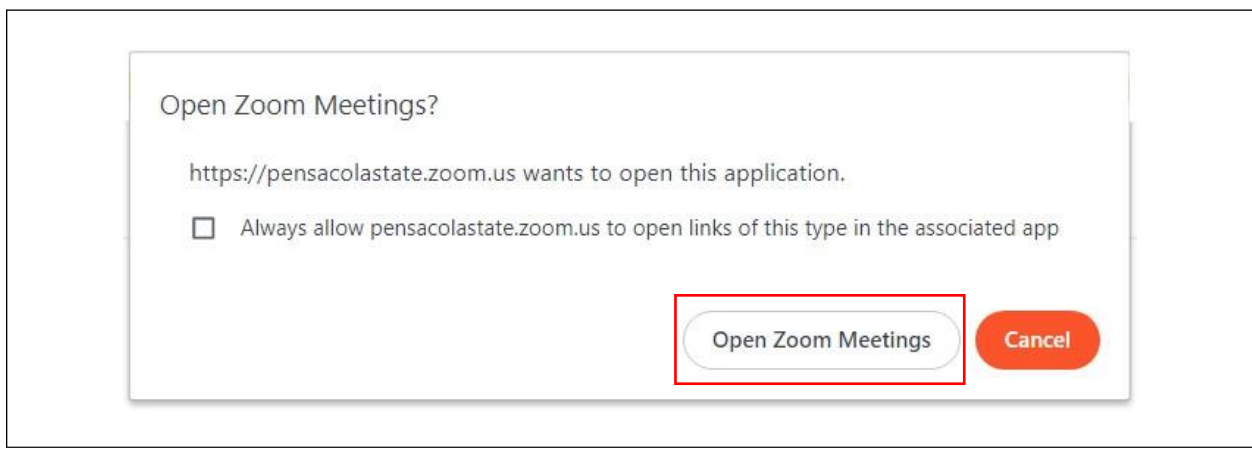

**7.**

**Select:** Join with Computer Audio and then a tutor will help you out.

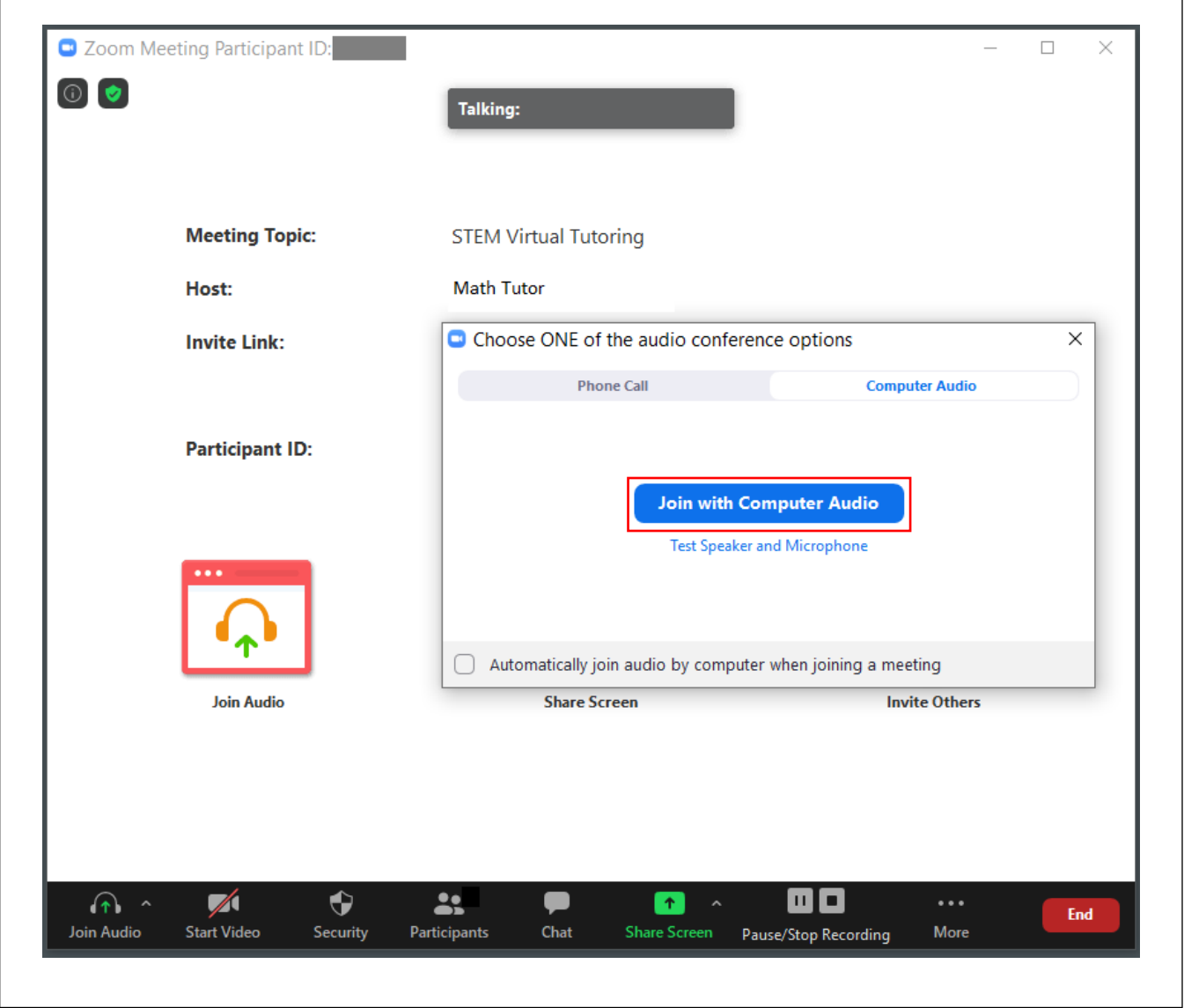